THIS PAGE HAS BEEN LEFT INTENTIONALLY BLANK

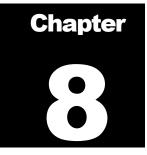

# **Meta Study**

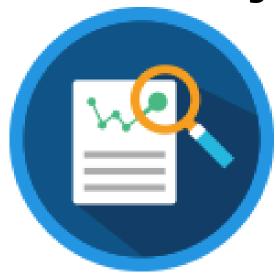

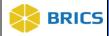

## **CHAPTER 8 – META STUDY**

#### he **Meta Study** module contains findings from other studies in the BRICS system that have been aggregated by researchers to conduct additional analysis. The information within the Meta Study can be referenced in publications through a Digital Object Identifier (DOI). Meta Study may also be used as a means for storing and referencing (via DOI) results of analysis that are not otherwise in the BRICS system.

## 8.1 **OBJECTIVE**

This chapter provides information for users on how to:

- ✤ Manage Meta Studies
- Upload and store meta study artifacts and documentation
- Define and manage meta study information
- ✤ View Meta Studies
- ✤ Create a Meta Study

## 8.2 MODULE NAVIGATION

The Meta Study module is available within the BRICS Workspace.

## 8.3 USING META STUDY

To access the Meta Study module: Perform the following actions:

**1.** Login into BRICS and navigate to your Workspace where all modules you have access to are displayed.

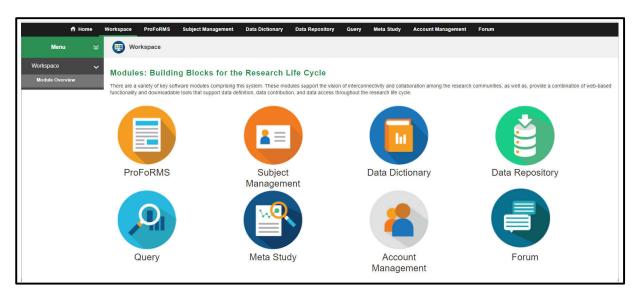

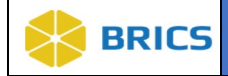

2. Click the **Meta Study** module from your Workspace. **Note**: If the module is "greyed out" then you do not currently have access to the module. Please reach out to BRICS Operations to inquire about gaining access to the Meta Study module.

| 🕇 Home      | Workspace ProFoRMS                                                               | Subject Management          | Data Dictionary       | Data Repository          | Query | Meta Study | Account Management | Forum                                                       |
|-------------|----------------------------------------------------------------------------------|-----------------------------|-----------------------|--------------------------|-------|------------|--------------------|-------------------------------------------------------------|
| Menu 🛛 🗧    | (Uvrkspace)                                                                      |                             |                       |                          |       |            |                    |                                                             |
| Workspace 🗸 | Modules: Buildi<br>There are a variety of key sc<br>functionality and downloadal | ftware modules comprising t | his system. These mod | tules support the vision |       |            |                    | communities, as well as, provide a combination of web-based |
|             | ProFoRMS                                                                         | ſ                           | Subject<br>Manageme   |                          | [     | Data Dicti | onary              | Data Repository                                             |
|             | Query                                                                            | -                           | Meta Stud             | dy                       |       | Accou      |                    | Forum                                                       |

**3.** The Meta Study Overview Screen displays the list of Meta Studies available in the data repository that you have permission to view.

| Menu 💝                | Met     | a Study                                                                                                    | ÷                            |             |           |    |  |  |  |  |  |  |
|-----------------------|---------|----------------------------------------------------------------------------------------------------|------------------------------|-------------|-----------|----|--|--|--|--|--|--|
| Manage Meta Studies 🗸 | Meta St | Meta Study Overview                                                                                                    |                              |             |           |    |  |  |  |  |  |  |
| Create Meta Study     | 0       | 1 A Meta Study contains findings from other studies that could be used by researchers to conduct additional analysis. The information within the Meta Study can be used in publications and is accessib > |                              |             |           |    |  |  |  |  |  |  |
|                       | View M  | /iew Meta Studies                                                                                                    |                              |             |           |    |  |  |  |  |  |  |
|                       |         |                                                                                                    |                              |             | Search: 🔻 |    |  |  |  |  |  |  |
|                       | ROW NO  | TITLE                                                                                                    | META STUDY ID                | PERMISSIONS | \$ STATUS | \$ |  |  |  |  |  |  |
|                       | 1       | Draft Meta Study AutoQA 23-06-05 11:35:06 AM                                                                                                    | FITBIR-META-<br>STUDY0000232 | Admin       | Draft     |    |  |  |  |  |  |  |
|                       | 2       | Draft Meta Study AutoQA 23-06-05 12:44:47 PM                                                                                                    | FITBIR-META-<br>STUDY0000234 | Admin       | Draft     |    |  |  |  |  |  |  |
|                       | 3       | Einding Anatomical and Functional Imaging Markers for Post Traumatic Epilepsy.                                                                                                    | FITBIR-META-<br>STUDY0000221 | Admin       | Draft     |    |  |  |  |  |  |  |
|                       | 4       | FITBIR: Accelerating Synthesis is TBI Research Using Novel Methods                                                                                                    | FITBIR-META-<br>STUDY0000223 | Admin       | Draft     |    |  |  |  |  |  |  |
|                       | 5       | Imaging Biomarkers of Microstructure Relating to Cognitive Performance after Mild Traumatic Brain Injury.                                                                                                 | FITBIR-META-<br>STUDY0000225 | Admin       | Draft     |    |  |  |  |  |  |  |
|                       | 6       | Implications of Race on Cognitive Post-Concussion Symptoms and Neurocognitive Performance                                                                                                    | FITBIR-META-<br>STUDY0000222 | Admin       | Draft     |    |  |  |  |  |  |  |
|                       | 7       | Michelle's Metastudy,                                                                                                    | FITBIR-META-<br>STUDY0000236 | Admin       | Draft     |    |  |  |  |  |  |  |
|                       | 8       | NIH TOPNT UG3 Phase MRI Data for biomarker discover after rat controlled cortical impact injury,                                                                                                    | FITBIR-META-<br>STUDY0000227 | Admin       | Draft     |    |  |  |  |  |  |  |
|                       | 9       | Sex Differences in Cognitive and Mental Health Functioning Following Mild Traumatic Brain Injury.                                                                                                    | FITBIR-META-<br>STUDY0000224 | Admin       | Draft     |    |  |  |  |  |  |  |
|                       | 40      |                                                                                                    | FITBIR-META-                 | Adaption    | Deef      |    |  |  |  |  |  |  |

© 2022 National Institutes of Health/CIT – Proprietary and Confidential

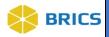

## 8.4 VIEW META STUDY

The **View Meta Studies** screen contains findings from other studies that could be used by researchers to conduct additional analysis. The information within the Meta Study is accessible by clicking on the name of the Meta Study from the list below.

To view Meta Study: Perform the following actions:

NOTE: By opening the Meta Study tool, it will by default open the View Meta Studies page.

1. Click on the View Meta Studies in navigation bar on the left.

| Menu 💝                | Met                                                                                                    | ta Study                                                                                                 |                              |                 |            |  |  |  |  |  |  |  |
|-----------------------|----------------------------------------------------------------------------------------------------|----------------------------------------------------------------------------------------------------|------------------------------|-----------------|------------|--|--|--|--|--|--|--|
| Manage Meta Studies 🗸 | Meta Study Overview                                                                                                    |                                                                                                    |                              |                 |            |  |  |  |  |  |  |  |
| Create Meta Study     | A Meta Study contains findings from other studies that could be used by researchers to conduct additional analysis. The information within the Meta Study can be used in publications and is accessib > |                                                                                                    |                              |                 |            |  |  |  |  |  |  |  |
|                       | View M                                                                                                    | View Meta Studies                                                                                        |                              |                 |            |  |  |  |  |  |  |  |
|                       |                                                                                                    |                                                                                                    |                              |                 | Search: -  |  |  |  |  |  |  |  |
|                       | ROW NO                                                                                                    | TITLE                                                                                                    | META STUDY ID                | PERMISSIONS     | 🔷 STATUS 🔶 |  |  |  |  |  |  |  |
|                       | 1                                                                                                    | Draft Meta Study AutoQA 23-06-05 11:35:06 AM                                                             | FITBIR-META-<br>STUDY0000232 | Admin           | Draft      |  |  |  |  |  |  |  |
|                       | 2                                                                                                    | Draft Meta Study AutoQA 23-06-05 12:44:47 PM                                                             | FITBIR-META-<br>STUDY0000234 | Admin           | Draft      |  |  |  |  |  |  |  |
|                       | 3                                                                                                    | Einding Anatomical and Functional Imaging Markers for Post Traumatic Epilepsy.                           | FITBIR-META-<br>STUDY0000221 | Admin           | Draft      |  |  |  |  |  |  |  |
|                       | 4                                                                                                    | FITBIR: Accelerating Synthesis is TBI Research Using Novel Methods                                       | FITBIR-META-<br>STUDY0000223 | Admin           | Draft      |  |  |  |  |  |  |  |
|                       | 5                                                                                                    | Imaging Biomarkers of Microstructure Relating to Cognitive Performance after Mild Traumatic Brain Injury | FITBIR-META-<br>STUDY0000225 | Admin           | Draft      |  |  |  |  |  |  |  |
|                       | 6                                                                                                    | Implications of Race on Cognitive Post-Concussion Symptoms and Neurocognitive Performance                | FITBIR-META-<br>STUDY0000222 | Admin           | Draft      |  |  |  |  |  |  |  |
|                       | 7                                                                                                    | Michelle's Metastudy                                                                                     | FITBIR-META-<br>STUDY0000236 | Admin           | Draft      |  |  |  |  |  |  |  |
|                       | 8                                                                                                    | NIH TOPNT UG3 Phase MRI Data for biomarker discover after rat controlled cortical impact injury.         | FITBIR-META-<br>STUDY0000227 | Admin           | Draft      |  |  |  |  |  |  |  |
|                       | 9                                                                                                    | Sex Differences in Cognitive and Mental Health Functioning Following Mild Traumatic Brain Injury         | FITBIR-META-<br>STUDY0000224 | Admin           | Draft      |  |  |  |  |  |  |  |
|                       | 40                                                                                                    | 4.44                                                                                                    | FITBIR-META-                 | and and and and | 06         |  |  |  |  |  |  |  |

2. From the list of Meta Studies, Click the on the desired study link to view the Meta Study.

| Menu 💝                                                                                                    | Met    | ia Study                                                                                                 |                                                 |           |         |  |  |  |  |
|----------------------------------------------------------------------------------------------------|--------|----------------------------------------------------------------------------------------------------|-------------------------------------------------|-----------|---------|--|--|--|--|
| View Meta Studies                                                                                                    |        | tudy Overview                                                                                            |                                                 |           |         |  |  |  |  |
| Croate Meta Study  A Meta Study contains findings from other studies that could be used by researchers to conduct additional analysis. The information within the Meta Study can be used in publications and is accessib |        |                                                                                                    |                                                 |           |         |  |  |  |  |
|                                                                                                    |        | eta Studies                                                                                              |                                                 |           | Search: |  |  |  |  |
|                                                                                                    | ROW NO | TITLE Draft Meta Study AutoQA 23-05-05 11:35:06 AM                                                       | META STUDY ID     FITBIR-META-     STUDY0000232 | Admin     | STATUS  |  |  |  |  |
|                                                                                                    | 2      | Draft Meta Study AutoQA 23-06-05 12:44:47 PM                                                             | FITBIR-META-<br>STUDY0000234                    | Admin     | Draft   |  |  |  |  |
|                                                                                                    | 3      | Finding Anatomical and Functional Imaging Markers for Post Traumatic Epilepsy.                           | FITBIR-META-<br>STUDY0000221                    | Admin     | Draft   |  |  |  |  |
|                                                                                                    | 4      | FITBIR: Accelerating Synthesis is TBI Research Using Novel Methods                                       | FITBIR-META-<br>STUDY0000223                    | Admin     | Draft   |  |  |  |  |
|                                                                                                    | 5      | Imaging Biomarkers of Microstructure Relating to Cognitive Performance after Mild Traumatic Brain Injury | FITBIR-META-<br>STUDY0000225                    | Admin     | Draft   |  |  |  |  |
|                                                                                                    | 6      | Implications of Race on Cognitive Post-Concussion Symptoms and Neurocognitive Performance                | FITBIR-META-<br>STUDY0000222                    | Admin     | Draft   |  |  |  |  |
|                                                                                                    | 7      | Michelle's Metastudy                                                                                     | FITBIR-META-<br>STUDY0000236                    | Admin     | Draft   |  |  |  |  |
|                                                                                                    | 8      | NIH TOPNT UG3 Phase MRI Data for biomarker discover after rat controlled cortical impact injury.         | FITBIR-META-<br>STUDY0000227                    | Admin     | Draft   |  |  |  |  |
|                                                                                                    | 9      | Sex Differences in Cognitive and Mental Health Functioning Following Mild Traumatic Brain Injury         | FITBIR-META-<br>STUDY0000224                    | Admin     | Draft   |  |  |  |  |
|                                                                                                    |        | tou .                                                                                                    | FITBIR-META-                                    | (Coloria) | 0       |  |  |  |  |

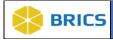

3. The Meta Study information appears.

| 🕈 Home                | Workspace ProFoRMS Subject Management Data Dictionary Data Repository Query Meta Study Account Management Forum                                                                                                    |                  |  |  |  |  |  |  |  |  |  |
|-----------------------|----------------------------------------------------------------------------------------------------|------------------|--|--|--|--|--|--|--|--|--|
| Menu 😪                | Meta Study                                                                                                    |                  |  |  |  |  |  |  |  |  |  |
| 12000000000000000     |                                                                                                    |                  |  |  |  |  |  |  |  |  |  |
| Manage Meta Studies 🗸 | View Meta Study                                                                                                    | Status: Draft    |  |  |  |  |  |  |  |  |  |
| View Meta Studies     |                                                                                                    | Publish          |  |  |  |  |  |  |  |  |  |
| Create Meta Study     | Draft Meta Study AutoQA 23-06-05 11:35:06 AM                                                                                                    | Edit Permissions |  |  |  |  |  |  |  |  |  |
|                       | - Details                                                                                                    |                  |  |  |  |  |  |  |  |  |  |
|                       | Title Draft Meta Study AutoQA 23-06-05 11:35:06 AM                                                                                                    |                  |  |  |  |  |  |  |  |  |  |
|                       | Meta Study IDFITBIR-META-STUDY0000232                                                                                                    | Delete           |  |  |  |  |  |  |  |  |  |
|                       | Meta Study ID Schema BRICS Instance Generaled                                                                                                    |                  |  |  |  |  |  |  |  |  |  |
|                       | Recruitment Status Recruiting                                                                                                    |                  |  |  |  |  |  |  |  |  |  |
|                       | Study Type(s): Clinical Trial                                                                                                    |                  |  |  |  |  |  |  |  |  |  |
|                       | Control Group:Yes                                                                                                    |                  |  |  |  |  |  |  |  |  |  |
|                       | Number of Groups: 90                                                                                                    |                  |  |  |  |  |  |  |  |  |  |
|                       | Intervention: Yes                                                                                                    |                  |  |  |  |  |  |  |  |  |  |
|                       | Intervention Type: Other specify Other Intervention Type                                                                                                    |                  |  |  |  |  |  |  |  |  |  |
|                       | Therapeutic Agents:                                                                                                    |                  |  |  |  |  |  |  |  |  |  |
|                       | Therapy Types:Biologic - Cell-based                                                                                                    |                  |  |  |  |  |  |  |  |  |  |
|                       | Therapeutic Targets:                                                                                                    |                  |  |  |  |  |  |  |  |  |  |
|                       | Model Names: APP23                                                                                                    |                  |  |  |  |  |  |  |  |  |  |
|                       | Model Types:Non-Iransgenic Study URLwww.sturyuri.com                                                                                                    |                  |  |  |  |  |  |  |  |  |  |
|                       | Duration                                                                                                    |                  |  |  |  |  |  |  |  |  |  |
|                       | Data day a dar 2020-00-03 to Non                                                                                                    |                  |  |  |  |  |  |  |  |  |  |
|                       |                                                                                                    |                  |  |  |  |  |  |  |  |  |  |
|                       | Abstract. Abstract. Abstra |                  |  |  |  |  |  |  |  |  |  |
|                       | Aims;                                                                                                    |                  |  |  |  |  |  |  |  |  |  |
|                       | Permission Admin                                                                                                    |                  |  |  |  |  |  |  |  |  |  |
|                       | Owner PortalAdminAutoQA, PortalAdminAutoQA                                                                                                    |                  |  |  |  |  |  |  |  |  |  |
|                       | Owner Email portalAdminAutoQA@email.com                                                                                                    |                  |  |  |  |  |  |  |  |  |  |
|                       | + Study Research Management                                                                                                    |                  |  |  |  |  |  |  |  |  |  |
|                       | + Study Information                                                                                                    |                  |  |  |  |  |  |  |  |  |  |
|                       | + Documentation                                                                                                    |                  |  |  |  |  |  |  |  |  |  |
|                       | + Data                                                                                                    |                  |  |  |  |  |  |  |  |  |  |
|                       | + Keywords and Labels                                                                                                    |                  |  |  |  |  |  |  |  |  |  |
|                       | + Data Access Report                                                                                                    |                  |  |  |  |  |  |  |  |  |  |
|                       | CLOSE                                                                                                    |                  |  |  |  |  |  |  |  |  |  |

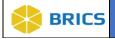

## 8.5 CREATE META STUDY

The **Create Meta Study** function allows you to create Meta Study information by entering the mandatory fields in the fields provided. Upon entering the mandatory fields, and submitting the request, a System Administrator must approve the request before you may begin submitting data to the Meta Study.

To create Meta Study: Perform the following actions:

1. Click the Create Meta Study tool bar on the left. The Create Meta Study page appears.

| Menu 🛛 💝                                   | Met                                                                                                    | ta Study                                                                                                  |                              |             |           |   |  |  |  |  |  |
|--------------------------------------------|----------------------------------------------------------------------------------------------------|----------------------------------------------------------------------------------------------------|------------------------------|-------------|-----------|---|--|--|--|--|--|
| Manage Meta Studies 🗸<br>View Meta Studies | Meta Si                                                                                                    | tudy Overview                                                                                             |                              |             |           |   |  |  |  |  |  |
| Create Meta Study                          | A Meta Study contains findings from other studies that could be used by researchers to conduct additional analysis. The information within the Meta Study can be used in publications and is accessib > |                                                                                                    |                              |             |           |   |  |  |  |  |  |
|                                            | View Meta Studies                                                                                                    |                                                                                                    |                              |             |           |   |  |  |  |  |  |
|                                            |                                                                                                    |                                                                                                    |                              | Search: 👻   |           |   |  |  |  |  |  |
|                                            | ROW NO                                                                                                    | TITLE                                                                                                    | META STUDY ID                | PERMISSIONS | \$ STATUS | ¢ |  |  |  |  |  |
|                                            | 1                                                                                                    | Draft Meta Study AutoQA 23-06-05 11:35:06 AM                                                              | FITBIR-META-<br>STUDY0000232 | Admin       | Draft     |   |  |  |  |  |  |
|                                            | 2                                                                                                    | Draft Meta Study AutoQA 23-06-05 12:44:47 PM                                                              | FITBIR-META-<br>STUDY0000234 | Admin       | Draft     |   |  |  |  |  |  |
|                                            | 3                                                                                                    | Finding Anatomical and Functional Imaging Markers for Post Traumatic Epilepsy.                            | FITBIR-META-<br>STUDY0000221 | Admin       | Draft     |   |  |  |  |  |  |
|                                            | 4                                                                                                    | FITBIR: Accelerating Synthesis is TBI Research Using Novel Methods                                        | FITBIR-META-<br>STUDY0000223 | Admin       | Draft     |   |  |  |  |  |  |
|                                            | 5                                                                                                    | Imaging Biomarkers of Microstructure Relating to Cognitive Performance after Mild Traumatic Brain Injury. | FITBIR-META-<br>STUDY0000225 | Admin       | Draft     |   |  |  |  |  |  |
|                                            | 6                                                                                                    | Implications of Race on Cognitive Post-Concussion Symptoms and Neurocognitive Performance                 | FITBIR-META-<br>STUDY0000222 | Admin       | Draft     |   |  |  |  |  |  |
|                                            | 7                                                                                                    | Michelle's Metastudy                                                                                      | FITBIR-META-<br>STUDY0000236 | Admin       | Draft     |   |  |  |  |  |  |
|                                            | 8                                                                                                    | NIH TOPNT UG3 Phase MRI Data for biomarker discover after rat controlled cortical impact injury.          | FITBIR-META-<br>STUDY0000227 | Admin       | Draft     |   |  |  |  |  |  |
|                                            | 9                                                                                                    | Sex Differences in Cognitive and Mental Health Functioning Following Mild Traumatic Brain Injury          | FITBIR-META-<br>STUDY0000224 | Admin       | Draft     |   |  |  |  |  |  |
|                                            | 40                                                                                                    |                                                                                                    | FITBIR-META-                 | Adapta      | 0         |   |  |  |  |  |  |

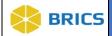

2. Enter the study information in the mandatory fields (mandatory fields are marked with \*). Please Select a Primary Principal Investigator to create a study by clicking at Add to Table button. Note: If a Clinical Trial, you must enter the Clinical Trial ID and Click the Add to Table button.

Once you have completed the mandatory fields, click the **Next** button. A System Administrator will review your study request. Once the System Administrator approves your request, you can start submitting data to the study. You will not be able to submit your study for approval until all required fields are answered.

The Mandatory information are listed as follows:

**Study Overview** (*Title, Abstract, Study Type*); **Study Research Management** (*First Name, Last Name, Organizational Name*); **Study Information** (*Primary Funding Source*).

| ff Home                                    | Workspace ProFoRMS                                                                                                    | Subject Manager                                                                                                    | ment Data Dictionary      | y Data Repository Query | Meta Study Acco     | unt Management Forum |                 |             |  |  |  |  |
|--------------------------------------------|----------------------------------------------------------------------------------------------------|----------------------------------------------------------------------------------------------------|---------------------------|-------------------------|---------------------|----------------------|-----------------|-------------|--|--|--|--|
| Menu 💝                                     | Meta Study                                                                                                    |                                                                                                    |                           |                         |                     |                      |                 |             |  |  |  |  |
| Manage Meta Studies 🗸<br>View Meta Studies | Create Meta Study                                                                                                    | /                                                                                                    |                           |                         |                     |                      |                 |             |  |  |  |  |
| Create Meta Study                          | 1. Details 2. E                                                                                                    | Documentation                                                                                                    | 3. Data Artifact          | 4. Keywords and Labels  | 5. Preview          | >                    |                 |             |  |  |  |  |
|                                            | Details<br>Fields marked with a * are requ                                                                                                    | ired.                                                                                                    |                           |                         |                     |                      |                 |             |  |  |  |  |
|                                            | Create Study Paese errery you study information below. Once you've completed the mandatory fields, click the submit button. Your study request will be reviewed by a system administrator. Cince the system administrator approves your regent, you can administration taking the study. |                                                                                                    |                           |                         |                     |                      |                 |             |  |  |  |  |
|                                            |                                                                                                    | requers), you can save sourning yor and of the study.<br>Fields marked with a * are required. You will not be able to submit your study for approval until all required fields are answered. |                           |                         |                     |                      |                 |             |  |  |  |  |
|                                            | - Study Overview                                                                                                    |                                                                                                    |                           |                         |                     |                      |                 |             |  |  |  |  |
|                                            | Title *                                                                                                    |                                                                                                    |                           |                         |                     |                      |                 |             |  |  |  |  |
|                                            | Abstract *                                                                                                    |                                                                                                    |                           |                         |                     |                      |                 |             |  |  |  |  |
|                                            |                                                                                                    |                                                                                                    |                           | ,                       |                     |                      |                 |             |  |  |  |  |
|                                            | Aims                                                                                                    |                                                                                                    |                           |                         |                     |                      |                 |             |  |  |  |  |
|                                            |                                                                                                    |                                                                                                    |                           | /                       | 2                   |                      |                 |             |  |  |  |  |
|                                            | Recruitment Status :<br>Study Type(s)* :                                                                                                    | N/A                                                                                                    |                           | ~                       |                     |                      |                 |             |  |  |  |  |
|                                            |                                                                                                    |                                                                                                    |                           | •                       |                     |                      |                 |             |  |  |  |  |
|                                            | Other Study Type:                                                                                                    |                                                                                                    |                           |                         | ]                   |                      |                 |             |  |  |  |  |
|                                            | Control Group :<br>Intervention :                                                                                                    | - Select One -                                                                                                    |                           |                         |                     |                      |                 |             |  |  |  |  |
|                                            | Therapeutic Agent :                                                                                                    |                                                                                                    |                           |                         |                     |                      |                 |             |  |  |  |  |
|                                            | Therapy Type :                                                                                                    |                                                                                                    |                           |                         |                     |                      |                 |             |  |  |  |  |
|                                            | Therapeutic Target :                                                                                                    |                                                                                                    |                           | •                       |                     |                      |                 |             |  |  |  |  |
|                                            | Model Name :                                                                                                    |                                                                                                    |                           | •                       |                     |                      |                 |             |  |  |  |  |
|                                            | Model Type :                                                                                                    |                                                                                                    |                           | •                       |                     |                      |                 |             |  |  |  |  |
|                                            | Study URL :                                                                                                    |                                                                                                    |                           |                         |                     |                      |                 |             |  |  |  |  |
|                                            | - Study Research Man                                                                                                    | agement                                                                                                    |                           |                         | ]                   |                      |                 |             |  |  |  |  |
|                                            | stary tooouron Man                                                                                                    | Jonoth                                                                                                    |                           | Add a Prir              | narv                |                      |                 |             |  |  |  |  |
|                                            | Research Manager                                                                                                    | ment Table                                                                                                    |                           |                         | nvestigato          | r                    |                 |             |  |  |  |  |
|                                            | Add to Table Exit                                                                                                    | Delete                                                                                                    |                           |                         | Search: 👻           |                      |                 |             |  |  |  |  |
|                                            | ROLE                                                                                                    |                                                                                                    | FULL NAME                 | <b>♦ E-MAIL</b>         | ORGANIZATIO         | N \$                 |                 |             |  |  |  |  |
|                                            | O Data Manage<br>Showing 1 to 1 of 1 er                                                                                                    |                                                                                                    | Dagmawi Sirak<br>ed of 1) | dagm.sirak@nih.gov      | NIH<br>First Previo | us 1 Next Last       |                 |             |  |  |  |  |
|                                            | - Study Information                                                                                                    |                                                                                                    |                           |                         |                     |                      |                 |             |  |  |  |  |
|                                            | Funding Source(s) * :                                                                                                    |                                                                                                    |                           |                         |                     |                      |                 |             |  |  |  |  |
|                                            | Funding Amount :                                                                                                    |                                                                                                    |                           | •                       | 1                   |                      |                 |             |  |  |  |  |
|                                            |                                                                                                    |                                                                                                    |                           |                         |                     |                      |                 |             |  |  |  |  |
|                                            | Clinical Trial ID Tab<br>Add to Table Edit                                                                                                    |                                                                                                    |                           |                         | Search: •           |                      |                 |             |  |  |  |  |
|                                            | CLINICAL TR                                                                                                    |                                                                                                    |                           |                         | ocarch. •           | *                    |                 |             |  |  |  |  |
|                                            |                                                                                                    |                                                                                                    |                           | lata available in table |                     |                      |                 |             |  |  |  |  |
|                                            | Showing 0 to 0 of 0 er                                                                                                    | tries (0 row selecte                                                                                                    | ed of 0)                  |                         |                     | evious Nerd Last     |                 |             |  |  |  |  |
|                                            | Grant Table                                                                                                    |                                                                                                    |                           |                         |                     |                      |                 |             |  |  |  |  |
|                                            | Add to Table Edit                                                                                                    | Delete                                                                                                    |                           |                         | Search: 💌           |                      |                 |             |  |  |  |  |
|                                            | GRANT/PROJ                                                                                                    | ECTID                                                                                                    | GRANT/PROJECT N           |                         | DJECT FUNDER NAME   | ŧ                    | -               | _           |  |  |  |  |
|                                            | Showing 0 to 0 of 0 er                                                                                                    | ntries (0 row selecte                                                                                                    |                           | lata available in table | First P             | evous Next Last      | _               | <b>,</b>    |  |  |  |  |
|                                            |                                                                                                    |                                                                                                    |                           |                         |                     |                      | CREATE & FINISH | IEXT Cancel |  |  |  |  |
|                                            |                                                                                                    |                                                                                                    |                           |                         |                     |                      |                 |             |  |  |  |  |

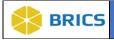

3. Click on the Add Documentation button.

| 🕇 Home                | Workspace ProFoRMS                                | Subject Management | Data Dictionary  | Data Repository | Query        | Meta Study  | Account Management | Forum           |                    |  |  |
|-----------------------|---------------------------------------------------|--------------------|------------------|-----------------|--------------|-------------|--------------------|-----------------|--------------------|--|--|
| Menu 💝                | Meta Study                                        |                    |                  |                 |              |             |                    |                 |                    |  |  |
| Manage Meta Studies 🗸 | Create Meta Stu                                   | dv                 |                  |                 |              |             |                    |                 |                    |  |  |
| View Meta Studies     | Create Meta Stu                                   | ale meta Study     |                  |                 |              |             |                    |                 |                    |  |  |
| Create Meta Study     | 1. Details 2                                      | . Documentation    | 3. Data Artifact | 4. Keywords and | l Labels     | 5. Preview  | $\sim$             |                 |                    |  |  |
|                       | Documentation                                     |                    |                  | ^               |              | ~           |                    |                 |                    |  |  |
|                       |                                                   |                    |                  |                 |              |             |                    | ADD DO          |                    |  |  |
|                       | Edit Delete                                       |                    |                  |                 |              |             |                    | Search: 👻       |                    |  |  |
|                       | TITLE                                             |                    |                  | (               | DESCRIPT     | TION        | \$ I               | DATE UPLOADED   | \$                 |  |  |
|                       |                                                   |                    |                  | No              | data availab | le in table |                    |                 |                    |  |  |
|                       | Showing 0 to 0 of 0 entries (0 row selected of 0) |                    |                  |                 |              |             |                    |                 |                    |  |  |
|                       |                                                   |                    |                  |                 |              |             |                    |                 |                    |  |  |
|                       | BACK                                              |                    |                  |                 |              |             |                    | CREATE & FINISH | NEXT <u>Cancel</u> |  |  |

**4.** A drop-down option to select URL or File opens. Select the File option to upload a document.

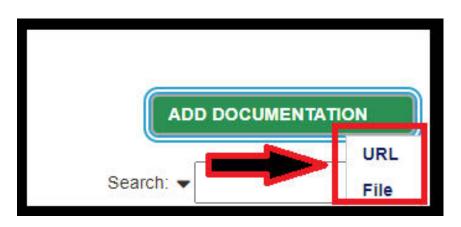

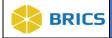

 Select the file from your computer and enter all required information (marked with an \* asterisk). Then click Save.

|                    |                   | × |
|--------------------|-------------------|---|
| Add URL            |                   |   |
| URL *              |                   |   |
| Туре*              | Analysis Protocol | ~ |
| Title*             |                   |   |
| Description*       |                   |   |
|                    |                   | 4 |
| SAVE <u>Cancel</u> |                   |   |

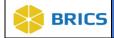

**7.** The uploaded document appears in the table as shown below: Repeat step 3-5 to add any more documentation needed. Click **Next** once all documents have been uploaded.

| ff Home               | Workspace ProFoRM          | S Subject Management    | Data Dictionary                      | Data Repository | Query    | Meta Study | Account Management | Forum            |                |              |
|-----------------------|----------------------------|-------------------------|--------------------------------------|-----------------|----------|------------|--------------------|------------------|----------------|--------------|
| Menu 🛛 😸              | Meta Study                 |                         |                                      |                 |          |            |                    |                  |                |              |
| Manage Meta Studies 🗸 | Create Meta St             | udv                     |                                      |                 |          |            |                    |                  |                |              |
| View Meta Studies     | cleate meta of             | luuy                    |                                      |                 |          |            |                    |                  |                |              |
| Create Meta Study     | 1. Details                 | 2. Documentation        | <ul> <li>3. Data Artifact</li> </ul> | 4. Keywords and | d Labels | 5. Preview | v >                |                  |                |              |
|                       | Documentation              |                         |                                      |                 |          |            |                    |                  |                |              |
|                       |                            |                         |                                      |                 |          |            |                    |                  | ADD DO         |              |
|                       | Edit Delete                |                         |                                      |                 |          |            |                    |                  | Search: 👻      |              |
|                       | 🛅 ΠΠLΕ                     | A DOCUMENTATION         | ł                                    | +               | DESCRIP  | TION       | \$                 | DATE UPLOADED    |                | \$           |
|                       | testtest                   | MS Add URL.png          | 9                                    |                 | test     |            |                    | 2023-07-13 13:37 |                |              |
|                       | Showing 1 to 1 of 1 entrie | s (0 row selected of 1) |                                      |                 |          |            |                    |                  | First P        | ever At Last |
|                       |                            |                         |                                      |                 |          |            |                    |                  |                | •            |
|                       | BACK                       |                         |                                      |                 |          |            |                    | C                | REATE & FINISH | NEXT Cancel  |

8. Click the Add Data button. A drop-down option opens with Saved Query OR File. <u>In</u> <u>this example, we will select the Saved Query option</u>: Select the Saved Query.

| 🕈 Home 🕚              | Workspace ProFoRMS S               | ubject Management Data Dictionary | Data Repository Query  | Meta Study A | Account Management | Forum                             |
|-----------------------|------------------------------------|-----------------------------------|------------------------|--------------|--------------------|-----------------------------------|
| Menu 💝                | Meta Study                         |                                   |                        |              |                    |                                   |
| Manage Meta Studies 🗸 | Create Meta Study                  |                                   |                        |              |                    |                                   |
| Create Meta Study     | 1. Details 2. Doc                  | cumentation 3. Data Artifact      | 4. Keywords and Labels | 5. Preview   | $\geq$             |                                   |
|                       | Data Artifact                      |                                   |                        |              |                    |                                   |
|                       | Edil Delete                        |                                   |                        |              |                    | ADD DATA Saved Query<br>Search: V |
|                       | DATA                               | SOURCE                            | 🔶 TYPE                 |              | DESCRIPTION        | Ť                                 |
|                       |                                    |                                   | No data availat        | ole in table |                    |                                   |
|                       | Showing 0 to 0 of 0 entries (0 row | First Previous Next Last          |                        |              |                    |                                   |
|                       | BACK                               |                                   |                        |              |                    | CREATE & FINISH NEXT Cancel       |

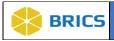

9. Click the Select button next to Saved Query.

| Add Saved Query |                                 |     |
|-----------------|---------------------------------|-----|
| Saved Query *   | Select No saved query selected. |     |
| Туре 5          | Saved Query                     |     |
| Description *   |                                 | ן ך |
|                 |                                 |     |
|                 |                                 | 1   |
| SAVE Cancel     |                                 |     |

- **10.** A pop-up window opens with the table listing all available Saved Queries. Select the radio button beside the Saved Query you would like to select. Click the **Select** button.
- 11. Enter a short description of the Saved Query inside the Description text-box. Click Save.

| Select S     | aved Query                             |             |                            |
|--------------|----------------------------------------|-------------|----------------------------|
|              |                                        |             | Search:                    |
|              | SAVED QUERY TITLE                      | DESCRIPTION | \$                         |
| 0            | User Guide Query Test                  |             |                            |
| Showing 1 to | o 1 of 1 entries (0 row selected of 1) |             | First Previous 1 Next Last |
| SELECT       |                                        |             |                            |
|              |                                        |             |                            |
|              |                                        |             |                            |

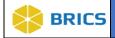

12. The Data Artifact appears in the table as shown below. Click the Next button.

**Note:** See Meta Information Section Descriptions further below for information on file type and size restrictions.

| 🕇 Home                | Workspace ProFoRMS Subject Manag                  | jement Data Dictionary Data Repo | sitory Query Meta Study    | Account Management Forum  |                             |
|-----------------------|---------------------------------------------------|----------------------------------|----------------------------|---------------------------|-----------------------------|
| Menu 💝                | Meta Study                                        |                                  |                            |                           |                             |
| Manage Meta Studies 🗸 | Create Meta Study                                 |                                  |                            |                           |                             |
| View Meta Studies     | Create Meta Study                                 |                                  |                            |                           |                             |
| Create Meta Study     | 1. Details 2. Documentation                       | 3. Data Artifact 4. Keyw         | ords and Labels 5. Preview | $\rightarrow$             |                             |
|                       | Data Artifact                                     |                                  |                            |                           |                             |
|                       |                                                   |                                  |                            |                           | ADD DATA 🔻                  |
|                       | Edit Delete                                       |                                  |                            |                           | Search: 🗸                   |
|                       | 🔲 DATA 🔺                                          | SOURCE                           | 🔷 ТҮРЕ                     | DESCRIPTION               | \$                          |
|                       | test query                                        |                                  | Saved Query                | Copy Of ages 20-40 and 0- | 7 days sin more             |
|                       | Showing 1 to 1 of 1 entries (0 row selected of 1) |                                  |                            |                           | First Previou lext Last     |
|                       | ВАСК                                              |                                  |                            |                           | CREATE & FINISH NEXT Cancel |

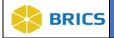

#### 13. Add/Remove Keywords and Labels:

- a. Add Keywords: You can filter the keywords or scroll through the list and select a keyword from the Available Keywords section then click the Right Arrows to move it to the Current Keywords section.
  - i. To Filter: Type in the Filter Keywords text box to filter the Available Keywords.
  - ii. Create a new keyword: If the keyword you wish to add does not exist then type the name of the new keyword into the Filter Keywords text box and then click Add Keyword.
- b. Remove Keywords: Select the keyword you wish to remove in the Current Keywords section then click the Left Arrows to remove it from the Current Keywords section.
- c. Add Labels: You can filter the labels as well, select a label from Available Labels then click the Right Arrows to move it to Current Labels section, same as you would the Keywords.

| 🕇 Home                                  | Workspace ProFoRMS Subject Management Data Dictionary Data Repository Query Meta Study Account Management Forum                                                                                                    |
|-----------------------------------------|----------------------------------------------------------------------------------------------------|
| Menu 💝                                  | Meta Study                                                                                                    |
| Manage Meta Studies 🗸 View Meta Studies | Create Meta Study                                                                                                    |
| Create Meta Study                       | 1. Details     2. Documentation     3. Data Artifact     4. Keywords and Labels     5. Preview       Add Keywords     Filter Available                                                                                                    |
|                                         | Filter Keywords:                                                                                                    |
|                                         | Sort By    Name    Frequency                                                                                                    |
|                                         | Available Keywords Current Keywords                                                                                                    |
|                                         | auto(2)<br>AutoCA(2)<br>Concussion (2)<br>Depression (2)<br>DraftMetaStudy (2)<br>Employment (1)<br>Insomini (1)<br>lesion (1)<br>MTBI (2)<br>MTBI (2)                                                                                                    |
|                                         | Add Labels Filter Available                                                                                                    |
|                                         |                                                                                                    |
|                                         | Sort By       Name       Frequency                                                                                                    |
|                                         | Available Labels Current Labels  paper (2) Leia Label (2) Leia Label (2) Liabel (2) Liabel (2) L |
|                                         | BACK CREATE & FINISH PREVIEW Cancel                                                                                                    |

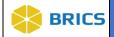

- **14.** Meta Study Preview information appears in the table as shown below:
- **15.** Click the **Create & Finish** button. This will allow you to complete your creation of the Meta Study.

| ft Home Workspace                       | ProFoRMS Subject Management Data | Dictionary Data Repo | sitory Query Meta Study | Account Management      | Forum  |  |  |  |  |  |  |
|-----------------------------------------|----------------------------------|----------------------|-------------------------|-------------------------|--------|--|--|--|--|--|--|
| Menu 🛛 🗧                                | Meta Study                       |                      |                         |                         |        |  |  |  |  |  |  |
| Manage Meta Studies 🗸 View Meta Studies | Create Meta Study                |                      |                         |                         |        |  |  |  |  |  |  |
| Create Meta Study                       | 1. Details 2. Documentation      | 3. Data Artifact     | 4. Keywords and Labels  | 5. Preview              |        |  |  |  |  |  |  |
|                                         | - Details                        |                      |                         |                         |        |  |  |  |  |  |  |
|                                         | Title testdagm                   |                      |                         |                         |        |  |  |  |  |  |  |
|                                         | Abstracttest                     |                      |                         |                         |        |  |  |  |  |  |  |
|                                         | Aims:                            |                      |                         |                         |        |  |  |  |  |  |  |
|                                         | - Study Research Management      |                      |                         |                         |        |  |  |  |  |  |  |
|                                         |                                  |                      | 15                      | Search: 💌               |        |  |  |  |  |  |  |
|                                         | TITLE                            | FULL NAME            | ¢ E-MAIL                | ORGANIZATION            | ¢      |  |  |  |  |  |  |
|                                         | Primary Principal Investigator   | Dagm Sirak           |                         | NIH                     |        |  |  |  |  |  |  |
|                                         | Data Manager                     | Dagmawi Sirak        | dagm.sirak@nih.gov      | NIH                     | 2      |  |  |  |  |  |  |
|                                         | Showing 1 to 2 of 2 entries      |                      |                         | Tint Prevean 1 Next     | Lost   |  |  |  |  |  |  |
|                                         | - Study Information              |                      |                         |                         |        |  |  |  |  |  |  |
|                                         | Funding Source(s) Other          |                      |                         |                         |        |  |  |  |  |  |  |
|                                         | Funding Amount                   |                      |                         |                         |        |  |  |  |  |  |  |
|                                         |                                  |                      | 5                       | Search: 👻               |        |  |  |  |  |  |  |
|                                         | CLINICAL TRIAL ID                |                      |                         |                         |        |  |  |  |  |  |  |
|                                         | No data available in table       |                      |                         |                         |        |  |  |  |  |  |  |
|                                         | Showing 0 to 0 of 0 entries      |                      |                         | Fest Prevous Next       | Last   |  |  |  |  |  |  |
|                                         |                                  |                      | 5                       | Search: 💌               | 2      |  |  |  |  |  |  |
|                                         | GRANT/PROJECT ID                 | ANT/PROJECT NAME     | GRANT/PROJECT FU        |                         | ٥      |  |  |  |  |  |  |
|                                         |                                  | No data avai         |                         |                         |        |  |  |  |  |  |  |
|                                         | Showing 0 to 0 of 0 entries      |                      |                         | First Previous Next     | Last   |  |  |  |  |  |  |
|                                         | - Documentation                  |                      |                         |                         |        |  |  |  |  |  |  |
|                                         | Decamendation                    |                      |                         |                         | _      |  |  |  |  |  |  |
|                                         | 0-7875                           |                      |                         | Search: 💌               |        |  |  |  |  |  |  |
|                                         | TITLE                            | 17                   | TYPE                    | DATE UPLOAD             | DED 🖕  |  |  |  |  |  |  |
|                                         |                                  | No data avai         | able in table           |                         |        |  |  |  |  |  |  |
|                                         | Showing 0 to 0 of 0 entries      |                      |                         | Fint Provious Next      |        |  |  |  |  |  |  |
|                                         | - Data                           |                      |                         |                         |        |  |  |  |  |  |  |
|                                         |                                  |                      | 1                       | Search: 💌               |        |  |  |  |  |  |  |
|                                         | DATA 🚽 SOURC                     | E 🔶 TYPE             | DESCRIPTION             | DATE UPLOAD             | DED 🖕  |  |  |  |  |  |  |
|                                         |                                  | No data avai         | lable in table          |                         |        |  |  |  |  |  |  |
|                                         | Showing 0 to 0 of 0 entries      |                      |                         | First   Previous   Next | Lest   |  |  |  |  |  |  |
|                                         | - Keywords and Labels            |                      |                         |                         |        |  |  |  |  |  |  |
|                                         | Keywords                         |                      |                         |                         |        |  |  |  |  |  |  |
|                                         | Labels-                          |                      |                         |                         |        |  |  |  |  |  |  |
|                                         | BACK                             |                      |                         | CREATE & FINISH         | Cancel |  |  |  |  |  |  |

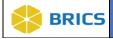

16. A pop-up Create Confirmation page appears with the message: "Are you sure you want to create the meta study?" Click the Create button to create the Meta Study. If you decide to continue editing the form, you must click the Continue Editing button.

shown below:

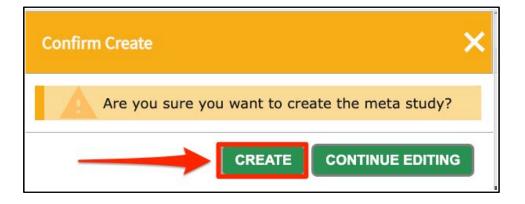

17. The View Meta Study page appears with the newly created Meta Study information:

| lome Workspace     | ProFoRMS Subject Management Data Dictionary Data Repository Query Meta Study Account Management | Forum            |
|--------------------|-------------------------------------------------------------------------------------------------|------------------|
| Menu               | Sea Meta Study                                                                                  |                  |
| anage Meta Studies |                                                                                                 |                  |
|                    | View Meta Study                                                                                 | Status: Draft    |
| View Meta Studies  |                                                                                                 | Publish          |
| Create Meta Study  | testdagm                                                                                        | Edit Permissions |
|                    | - Details                                                                                       |                  |
|                    | Title                                                                                           | Edit             |
|                    | Meta Study IDFITBIR-META-STUDY0000238                                                           | Delete           |
|                    | Meta Study ID Schema BRICS Instance Generated                                                   |                  |
|                    | Recruitment StatusN/A                                                                           |                  |
|                    | Study Type(s): Basic                                                                            |                  |
|                    | Control Group:                                                                                  |                  |
|                    | Intervention:                                                                                   |                  |
|                    | Therapeutic Agents:                                                                             |                  |
|                    | Therapy Types:                                                                                  |                  |
|                    | Therapeutic Targets:                                                                            |                  |
|                    | Model Names;                                                                                    |                  |
|                    | Model Types:                                                                                    |                  |
|                    | Duration 0 days from 2023-07-13 to Now                                                          |                  |
|                    | Status-                                                                                         |                  |
|                    | DOI-                                                                                            |                  |
|                    | Abstract                                                                                        |                  |
|                    | Aims:                                                                                           |                  |
|                    | Permission Owner                                                                                |                  |
|                    | OwnerSirak, Dagmawi                                                                             |                  |
|                    | Owner Email dagm sirak@nih.gov                                                                  |                  |
|                    | + Study Research Management                                                                     |                  |
|                    | + Study Information                                                                             |                  |
|                    | + Documentation                                                                                 |                  |
|                    | + Data                                                                                          |                  |
|                    | + Keywords and Labels                                                                           |                  |
|                    | + Data Access Report                                                                            |                  |
|                    |                                                                                                 |                  |
|                    | CLOSE                                                                                           |                  |

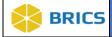

#### **Meta Information Section Descriptions**

Details: Section and data attributes are intended to define the study, publication details, and DOI assignment and status. Section provides an introduction of the Meta Study and serves as the foundation for study definition and system categorization. This sections contains additional details to include: [Title, Meta Study ID, Meta Study ID Schema, Recruitment Status, Study Type, Control Group, Intervention, Therapeutic Agents, Therapy Types, Therapeutic Targets, Model Names, Model Types, Study URL, Duration, Status, DOI, Abstract, Aims, Permission, Owner, Owner Email J.

**Study Research Management:** Common set of predefined attributes associated with any/all Studies and Meta Studies. Section identifies research team roles (*e.g. Primary Principal Investigator*) and associated role names, email addresses, and affiliations. Data captured is required for both BRICS and the generation of a Digital Object Identifier (DOI); allowing researchers to cite data from BRICS instances in their publications in a more traceable manner. Data attributes provided represent the minimum amount of information required for the generation and assignment of a DOI.

This sections contains the study research management information to include: *Title, Full* Name, Email Address, Organization Name, and Picture file.

Study Information: Intent is to provide information about primary funding, clinical grant IDs, and other pertinent funding resources associated with the Meta Study. Data captured is validated and shared with <u>clinicaltrials.gov</u>, which provides a secondary resource for accessing public study data. Fields in this section include: [Primary Funding Source] (Org/Institute); [Clinical Trial ID Number]; [Grant/Project ID Number]; [Grant/Project Name]; and [Grant/Project Funders Name].

**Documentation:** Provides users the ability to document citations for their Meta Study by allowing direct linking with publications through the PubMed API, attachment of hyperlinks, and reference file upload(s) (.pdf, .doc, .csv, etc.). Available options include: *[Files and URL]* 

Data Artifact: The intent of this section is to provide public users study-data in the form of query filters and files. Displays saved queries from the Query Tool that were referenced for the meta-study. Saved query details include: referenced studies, form joins, filter name, filter description, permissions, and specific dataset filters. Section also allows for filtered datasets to be directly uploaded for future reference/export (.csv), as an alternative to accessing the data via the Query Tool.

This secton contains data artifacts that describe the type of saved query to include: *Source, Type, Description, Date Uploaded, and Data.* 

Meta Study File Types and Size Limit: File types accepted by FITBIR are: *Gz, xml, txt, csv, jpg, zip, pdf, nii, fam, raw, xlsx, dcm, 7z, bpm, docx, IMA, bval, bvec, jpeg, egt, 1D, log, mat, m, dicom, map, ped, tif, doc, png, bmp*. The largest single file size that can be uploaded successfully is 500 MB.

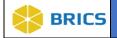

**Keywords and Labels:** The intent of this feature is to maximize search efficiency within BRICS and 3rd party repositories through the use of common tags (keywords/labels). Researchers can associate (*use existing system tags*) and create new keywords/labels in order to minimize and target search results.

**Data Access Report:** The intent of this feature is to allow users the ability to retrieve study-data download information for a particular Meta Study. The Data Access Report section will show a report about individuals that have accessed the data associated with the meta-study and provide their user name, first name, last name, and download date. Researchers who publish a Meta Study can gain insight into specific users who have viewed and referenced their study. This section contains the [DOI, File Name, User Name, and Download Date].

**Quick Stats:** Method to aggregate statistical information using pre-defined analysis associated with the Data Access report section (*no user input necessary*). Section captures: 1) Total Number of Data File Downloads; 2) Total Number of Documentation File Downloads; 3) Total Number of Downloads; and 4) Total Number of MB (*total file download size*). Selected analysis provides stats to Researchers as to data access and download volume, without having to download the Data Access Report (.csv file).

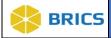

## 8.6 Request to PUBLISH A META STUDY

To Publish a Meta Study: Perform the following actions:

- 1. The Meta Study Overview screen displays with the list of Meta Studies available in the data repository.
- **2.** From the list of Meta Studies available to you, Select the one you wish to publish by clicking on its Title as shown below:

| n Home                  | Workspace | ProFoRMS                                                                                                    | Subject Management           | Data Dictionary         | Data Repository            | Query         | Meta Study | Account Management        | Forum       |            |   |  |
|-------------------------|-----------|----------------------------------------------------------------------------------------------------|------------------------------|-------------------------|----------------------------|---------------|------------|---------------------------|-------------|------------|---|--|
| Menu 💝                  | 🕜 Met     | a Study                                                                                                    |                              |                         |                            |               |            |                           |             |            |   |  |
| Manage Meta Studies 🗸 🗸 | Meta St   | Meta Study Overview                                                                                                    |                              |                         |                            |               |            |                           |             |            |   |  |
| Create Meta Study       |           | A Meta Study contains findings from other studies that could be used by researchers to conduct additional analysis. The information within the Meta Study can be used in publications and is accessi |                              |                         |                            |               |            |                           |             |            |   |  |
|                         | View M    | View Meta Studies                                                                                                    |                              |                         |                            |               |            |                           |             |            |   |  |
|                         |           |                                                                                                    |                              |                         |                            |               |            |                           |             | Search: 🗸  |   |  |
|                         | ROW NO    | TITLE                                                                                                    |                              |                         |                            |               |            |                           | PERMISSIONS | s 💠 status | ŧ |  |
|                         | 1         | testdagm                                                                                                    |                              |                         |                            |               |            | TBIR-META-<br>FUDY0000238 | Owner       | Draft      |   |  |
|                         | 2         | Draft Meta Stu                                                                                                    | udy AutoQA 23-06-05 11:35    | 06 AM                   |                            |               |            | TBIR-META-<br>TUDY0000232 | Admin       | Draft      |   |  |
|                         | 3         | Draft Meta Stu                                                                                                    | udy AutoQA 23-06-05 12:44    | <u>47 PM</u>            |                            |               |            | TBIR-META-<br>TUDY0000234 | Admin       | Draft      |   |  |
|                         | 4         | Einding Anato                                                                                                    | mical and Functional Imagir  | g Markers for Post Tra  | aumatic Epilepsy.          |               |            | TBIR-META-<br>TUDY0000221 | Admin       | Draft      |   |  |
|                         | 5         | FITBIR: Accel                                                                                                    | erating Synthesis is TBI Re  | earch Using Novel Me    | ethods                     |               | FI         | TBIR-META-<br>TUDY0000223 | Admin       | Draft      |   |  |
|                         | 6         | Imaging Biom                                                                                                    | arkers of Microstructure Re  | ating to Cognitive Perf | formance after Mild Tra    | umatic Brain  |            | TBIR-META-<br>TUDY0000225 | Admin       | Draft      |   |  |
|                         | 7         | Implications o                                                                                                    | f Race on Cognitive Post-C   | ncussion Symptoms a     | and Neurocognitive Pe      | rformance     |            | TBIR-META-<br>TUDY0000222 | Admin       | Draft      |   |  |
|                         | 8         | Michelle's Met                                                                                                    | tastudy.                     |                         |                            |               |            | TBIR-META-<br>TUDY0000236 | Admin       | Draft      |   |  |
|                         | 9         | NIH TOPNT L                                                                                                    | IG3 Phase MRI Data for bio   | marker discover after r | rat controlled cortical in | npact injury. |            | TBIR-META-<br>TUDY0000227 | Admin       | Draft      |   |  |
|                         | 10        | Sex Difference                                                                                                    | es in Cognitive and Mental I | lealth Functioning Foll | lowing Mild Traumatic f    | Brain Injury  |            | TBIR-META-<br>TUDY0000224 | Admin       | Draft      |   |  |
|                         | 11        | test                                                                                                    |                              |                         |                            |               | FI         | TBIR-META-                | Admin       | Draft      |   |  |

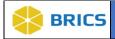

**3.** The **View Meta Study** page appears. Click on the **Request Publish** link located on the upper right-hand corner.

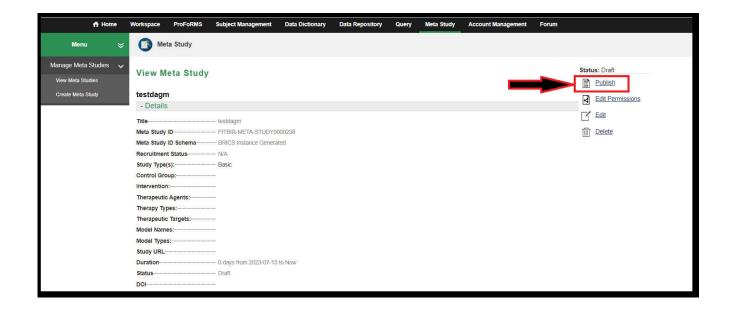

**4.** A pop-up confirmation window opens confirming you'd like to **request publish.** Click the **Request** button.

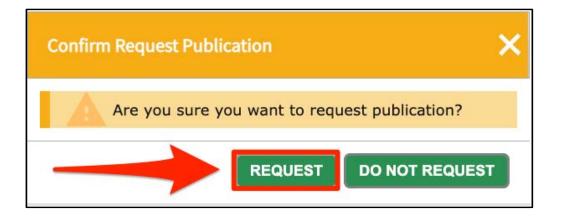

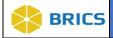

5. The Status changes from **Draft** to **Awaiting Published** are then shown on the upper righthand corner in the Meta Study information. Once the request has been approved, you will see the Status change from **Awaiting Published** to **Published**.

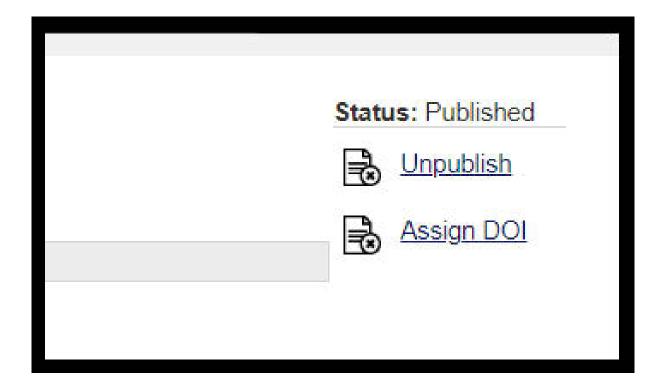

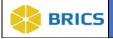

## 8.7 EDIT PERMISSIONS

To Edit <u>Permissions</u>: Perform the following actions:

- 1. The Meta Study Overview screen displays with the list of Meta Studies available in the data repository.
- **2.** From the list of Meta Studies available to you, Select the one you wish to publish by clicking on its Title as shown below:

| 🕇 Home                  | Workspace | ProFoRMS                                                                                                    | Subject Management                   | Data Dictionary          | Data Repository            | Query         | Meta Study | Account Management                   | Forum |              |   |  |
|-------------------------|-----------|----------------------------------------------------------------------------------------------------|--------------------------------------|--------------------------|----------------------------|---------------|------------|--------------------------------------|-------|--------------|---|--|
| Menu 🗧                  | 🕜 Met     | a Study                                                                                                    |                                      |                          |                            |               |            |                                      |       |              |   |  |
| Manage Meta Studies 🗸 🗸 |           | Meta Study Overview                                                                                                    |                                      |                          |                            |               |            |                                      |       |              |   |  |
| Create Meta Study       | 0         | A Meta Study contains findings from other studies that could be used by researchers to conduct additional analysis. The information within the Meta Study can be used in publications and is accessi |                                      |                          |                            |               |            |                                      |       |              |   |  |
|                         | View M    | View Meta Studies                                                                                                    |                                      |                          |                            |               |            |                                      |       |              |   |  |
|                         |           |                                                                                                    |                                      |                          |                            |               |            |                                      |       | Search: 👻    |   |  |
|                         | ROW NO    | TITLE<br>testdagm                                                                                                    |                                      |                          |                            |               | FI         | TA STUDY ID \$ TBIR-META- UDY0000238 | Owner | status Draft | ¢ |  |
|                         | 2         | Draft Meta Str                                                                                                    | udy AutoQA 23-06-05 11:35            | <u>.06 AM</u>            |                            |               |            | TBIR-META-<br>UDY0000232             | Admin | Draft        |   |  |
|                         | 3         | Draft Meta St                                                                                                    | ta Study AutoQA 23-06-05 12:44:47 PM |                          |                            |               |            | TBIR-META-<br>UDY0000234             | Admin | Draft        |   |  |
|                         | 4         | Einding Anato                                                                                                    | mical and Functional Imagin          | ig Markers for Post Tra  | aumatic Epilepsy           |               |            | TBIR-META-<br>UDY0000221             | Admin | Draft        |   |  |
|                         | 5         | FITBIR: Accel                                                                                                    | lerating Synthesis is TBI Res        | search Using Novel Me    | ethods                     |               | FI<br>ST   | TBIR-META-<br>UDY0000223             | Admin | Draft        |   |  |
|                         | 6         | Imaging Biom                                                                                                    | arkers of Microstructure Rel         | lating to Cognitive Perf | formance after Mild Tra    | umatic Brain  |            | TBIR-META-<br>UDY0000225             | Admin | Draft        |   |  |
|                         | 7         | Implications o                                                                                                    | f Race on Cognitive Post-Co          | oncussion Symptoms :     | and Neurocognitive Pe      | rformance     |            | TBIR-META-<br>UDY0000222             | Admin | Draft        |   |  |
|                         | 8         | Michelle's Me                                                                                                    | tastudy.                             |                          |                            |               | FI         | TBIR-META-<br>UDY0000236             | Admin | Draft        |   |  |
|                         | 9         | NIH TOPNT U                                                                                                    | JG3 Phase MRI Data for bio           | marker discover after i  | rat controlled cortical in | npact injury. |            | TBIR-META-<br>UDY0000227             | Admin | Draft        |   |  |
|                         | 10        | Sex Difference                                                                                                    | es in Cognitive and Mental H         | Health Functioning Fol   | lowing Mild Traumatic I    | Brain Injury  |            | TBIR-META-<br>UDY0000224             | Admin | Draft        |   |  |
|                         | .11       | test                                                                                                    |                                      |                          |                            |               | FI         | TBIR-META-                           | ∆dmin | Draft        |   |  |

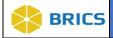

**3.** The **View Meta Study** page appears. Click on the **Edit Permissions** link located on the upper right-hand corner.

| 🕇 Home                  | Workspace ProFoRMS Subject Management Data Dictionary Data Repository Query Meta Study Account | t Management Forum |
|-------------------------|------------------------------------------------------------------------------------------------|--------------------|
| Menu 💝                  | Meta Study                                                                                     |                    |
| Manage Meta Studies 🗸 🗸 | View Meta Study                                                                                | Status: Draft      |
| View Meta Studies       | Ton note ottaly                                                                                | Publish            |
| Create Meta Study       | testdagm                                                                                       | Edit Permissions   |
|                         | - Details                                                                                      |                    |
|                         | Title testdagm                                                                                 | Edit               |
|                         | Meta Study ID FITBIR-META-STUDY0000238                                                         | Delete             |
|                         | Meta Study ID Schema BRICS Instance Generated                                                  |                    |
|                         | Recruitment Status N/A                                                                         |                    |
|                         | Study Type(s): Basic                                                                           |                    |
|                         | Control Group:                                                                                 |                    |
|                         | Intervention                                                                                   |                    |
|                         | Therapeutic Agents:                                                                            |                    |
|                         | Therapy Types:                                                                                 |                    |
|                         | Therapeutic Targets:                                                                           |                    |
|                         | Model Names:                                                                                   |                    |
|                         | Model Types:                                                                                   |                    |
|                         | Study URL                                                                                      |                    |
|                         | Duration 0 days from 2023-07-13 to Now                                                         |                    |
|                         | Status Draft                                                                                   |                    |
|                         | DOI                                                                                            |                    |
|                         | Abstract test                                                                                  |                    |
|                         | A Torray                                                                                       |                    |

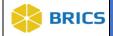

4. The Meta Study Edit Permissions page appears. Note: Individual access/permissions to the Meta Study include Read, Write and/or Admin/Owner. Select the intended individual from the drop-down to grant access. The default permission is Read. Also, individuals can be removed from the permission group here, meaning they will no longer have access to the Meta Study. Use the Grant Permissions button to assign the permissions after selecting the permission type.

Read - Allows user to view this Meta Study.

Write - Allows user to view this Meta Study, edit study details, manage documentation, manage data, and specify keywords and labels.

Admin / Owner - Allows user to view this Meta Study, edit Meta Study details, manage documentation, manage data, specify keywords and labels, and grant permissions.

# Home Workspace ProFoRMS Subject Management Data Dictionary Data Repository Query Meta Study Menu Meta Study Manage Meta Studies **Edit Permissions** testdagm Create Meta Study ndividual access to the meta study is granted below. Select the intended individual from the drop down to grant access. The permissions include read, write, or admin. The default permission is read. Also, individuals can be emoved from the permission group here. Read - Allows user to view this meta study. Write - Allows user to view this meta study, edit study details, manage documentation, manage data, and specify keywords and labels. Admin / Owner - Allows user to view this meta study, edit meta study details, manage documentation, manage data, specify keywords and labels, and grant permissions. There can only be one Owner Click to add a user's permissions to a table Edit Delete Search: -USER / PERMISSION GROU Sirak, Dagmawi Owner Showing 1 to 1 of 1 entries (0 row selected of 1) Permission History Table Search: **USER / PERMISSION GROUP** ACTION TYPE NOTE 🖨 DAT SUPPORTING DOCUMENTATION No data available in table nowing 0 to 0 of 0 entrie SAVE Cancel

**<u>Note</u>**: There can only be one Owner.

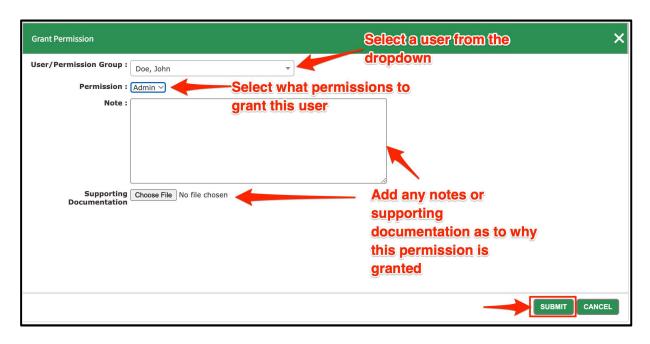

8-24 · BRICS USER MANUAL

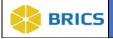

## 8.8 EDIT META STUDY

To Edit <u>Meta Study</u>: Perform the following actions:

- 1. The Meta Study Overview screen displays with the list of Meta Studies available in the data repository.
- **2.** From the list of Meta Studies available to you, select the one you wish to edit by clicking on its Title as shown below:

| n Home                                     | Workspace | ProFoRMS                                                                                                    | Subject Management            | Data Dictionary         | Data Repository            | Query         | Meta Study      | Account Management        | Forum       |           |    |  |
|--------------------------------------------|-----------|----------------------------------------------------------------------------------------------------|-------------------------------|-------------------------|----------------------------|---------------|-----------------|---------------------------|-------------|-----------|----|--|
| Menu 💝                                     | 🕜 Met     | ta Study                                                                                                    |                               |                         |                            |               |                 |                           |             |           |    |  |
| Manage Meta Studies 🗸<br>View Meta Studies | Meta St   | Meta Study Overview                                                                                                    |                               |                         |                            |               |                 |                           |             |           |    |  |
| Create Meta Study                          | •         | A Meta Study contains findings from other studies that could be used by researchers to conduct additional analysis. The information within the Meta Study can be used in publications and is accessi |                               |                         |                            |               |                 |                           |             |           |    |  |
|                                            | View M    | View Meta Studies                                                                                                    |                               |                         |                            |               |                 |                           |             |           |    |  |
|                                            |           |                                                                                                    |                               |                         |                            |               |                 |                           |             | Search: 👻 |    |  |
|                                            | ROW NO    | TITLE                                                                                                    |                               |                         |                            |               | <b>\$</b> ME    | TA STUDY ID 🗍 🗍           | PERMISSIONS | 븆 STATUS  | \$ |  |
|                                            | 1         | testdagm                                                                                                    |                               |                         |                            |               | FI              | TBIR-META-<br>FUDY0000238 | Owner       | Draft     |    |  |
|                                            | 2         | Draft Meta Sti                                                                                                    | udy AutoQA 23-06-05 11:35:    | 06.AM                   |                            |               |                 | TBIR-META-<br>TUDY0000232 | Admin       | Draft     |    |  |
|                                            | 3         | Draft Meta Sti                                                                                                    | udy AutoQA 23-06-05 12:44     | <u>47 PM</u>            |                            |               | FI              | TBIR-META-<br>TUDY0000234 | Admin       | Draft     |    |  |
|                                            | 4         | Finding Anato                                                                                                    | mical and Functional Imagin   | ig Markers for Post Tra | aumatic Epilepsy           |               |                 | TBIR-META-<br>TUDY0000221 | Admin       | Draft     |    |  |
|                                            | 5         | FITBIR: Accel                                                                                                    | lerating Synthesis is TBI Res | search Using Novel Me   | ethods                     |               | FI              | TBIR-META-<br>TUDY0000223 | Admin       | Draft     |    |  |
|                                            | 6         | Imaging Biom                                                                                                    | arkers of Microstructure Rel  | ating to Cognitive Perf | formance after Mild Tra    | umatic Brain  | Injury Fi<br>S1 | TBIR-META-<br>TUDY0000225 | Admin       | Draft     |    |  |
|                                            | 7         | Implications o                                                                                                    | f Race on Cognitive Post-Co   | oncussion Symptoms a    | and Neurocognitive Pe      | rformance     |                 | TBIR-META-<br>TUDY0000222 | Admin       | Draft     |    |  |
|                                            | 8         | Michelle's Me                                                                                                    | tastudy.                      |                         |                            |               |                 | TBIR-META-<br>TUDY0000236 | Admin       | Draft     |    |  |
|                                            | 9         | NIH TOPNT U                                                                                                    | JG3 Phase MRI Data for bio    | marker discover after r | rat controlled cortical in | npact injury. |                 | TBIR-META-<br>TUDY0000227 | Admin       | Draft     |    |  |
|                                            | 10        | Sex Difference                                                                                                    | es in Cognitive and Mental H  | Health Functioning Foll | lowing Mild Traumatic I    | Brain Injury  |                 | TBIR-META-<br>TUDY0000224 | Admin       | Draft     |    |  |
|                                            | 11        | test                                                                                                    |                               |                         |                            |               | FI              | TBIR-META-                | Admin       | Draft     |    |  |

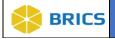

**3.** The **View Meta Study** page appears. Click on the **Edit** link located on the upper right-hand corner.

| ff Home                 | Workspace                                                                                                    | ProFoRMS                             | Subject Management                                                                                                    | Data Dictionary | Data Repository | Query | Meta Study | Account Management | Forum |                  |
|-------------------------|----------------------------------------------------------------------------------------------------|--------------------------------------|----------------------------------------------------------------------------------------------------|-----------------|-----------------|-------|------------|--------------------|-------|------------------|
| Menu 🛛 🕹                | Mer                                                                                                    | ta Study                             |                                                                                                    |                 |                 |       |            |                    |       |                  |
| Manage Meta Studies 🗸 🗸 | View M                                                                                                    | eta Study                            |                                                                                                    |                 |                 |       |            |                    |       | Status: Draft    |
| Create Meta Study       | Meta Study<br>Meta Study<br>Recruitmen<br>Study Typel<br>Control Gro<br>Interventior<br>Therapeutic<br>Therapeutic<br>Therapeutic<br>Model Nam<br>Model Type<br>Study URL-<br>Duration<br>Status<br>DOI<br>Abstract | ID<br>ID Schema<br>ID Schema<br>(s): | FITBIR-META-STUDYOI     BRICS Instance General     NA     Basic     Basic     C     Odays from 2023-07-13     Draft     C     T | led             |                 |       |            |                    |       | Edit Permissions |

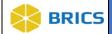

4. The Edit Meta Study page appears. Enter the appropriate details in the various sections of the Meta Study (+Details, +Study Research Management, +Study Information, +Documentation, +Data and +Keywords) sections. Click the Save button.

| ft Home               | Workspace ProFoRMS                                                                                                    | Subject Management D          | ata Dictionary Data R       | epository Query I                                              | Aeta Study Account Manager | nent Forum  |                                                                                                    |
|-----------------------|----------------------------------------------------------------------------------------------------|-------------------------------|-----------------------------|----------------------------------------------------------------|----------------------------|-------------|----------------------------------------------------------------------------------------------------|
| Menu 🗧                | Meta Study                                                                                                    |                               |                             |                                                                |                            |             |                                                                                                    |
| Manage Meta Studies 🗸 | Edit Meta Study                                                                                                    |                               |                             |                                                                |                            |             |                                                                                                    |
| Create Meta Study     | testdagm                                                                                                    |                               |                             |                                                                |                            |             |                                                                                                    |
|                       | - Details                                                                                                    |                               |                             |                                                                |                            |             |                                                                                                    |
|                       | Title : *<br>Meta Study ID :                                                                                                    | FITBIR-META-STUDY000023       | 10                          |                                                                |                            |             |                                                                                                    |
|                       | Meta Study ID Schema :<br>Recruitment Status :                                                                                                    | BRICS Instance Generated      |                             |                                                                |                            |             |                                                                                                    |
|                       | Study Type(s)" :                                                                                                    | N/A<br>Basic                  |                             | •                                                              |                            |             |                                                                                                    |
|                       |                                                                                                    |                               |                             |                                                                |                            |             |                                                                                                    |
|                       | Control Group :<br>Intervention :                                                                                                    | - Select One -                |                             | ~                                                              |                            |             |                                                                                                    |
|                       | Therapeutic Agent :                                                                                                    |                               |                             | •                                                              |                            |             |                                                                                                    |
|                       | Therapy Type :                                                                                                    |                               |                             | •                                                              |                            |             |                                                                                                    |
|                       | Therapeutic Target :                                                                                                    |                               |                             | •                                                              |                            |             |                                                                                                    |
|                       | Model Name :                                                                                                    |                               |                             |                                                                |                            |             |                                                                                                    |
|                       | Model Type :                                                                                                    |                               |                             | •                                                              |                            |             |                                                                                                    |
|                       | Duration :                                                                                                    | days from 2023-07-13 to Now   |                             |                                                                |                            |             |                                                                                                    |
|                       | Status :<br>Abstract : *                                                                                                    | Draft.                        |                             |                                                                |                            |             |                                                                                                    |
|                       |                                                                                                    |                               |                             |                                                                |                            |             |                                                                                                    |
|                       |                                                                                                    |                               |                             |                                                                |                            |             |                                                                                                    |
|                       |                                                                                                    |                               |                             | 4                                                              |                            |             |                                                                                                    |
|                       | Aims :                                                                                                    |                               |                             |                                                                |                            |             |                                                                                                    |
|                       |                                                                                                    |                               |                             |                                                                |                            |             |                                                                                                    |
|                       |                                                                                                    |                               |                             |                                                                |                            |             |                                                                                                    |
|                       |                                                                                                    |                               |                             | li                                                             |                            |             |                                                                                                    |
|                       | Permission :<br>Owner :                                                                                                    | Owner<br>Sirak, Dagmawi       |                             |                                                                |                            |             |                                                                                                    |
|                       | Owner Email :<br>Study URL :                                                                                                    | dagm.sirak@nih.gov            |                             |                                                                |                            |             |                                                                                                    |
|                       |                                                                                                    | L                             |                             |                                                                |                            |             |                                                                                                    |
|                       | - Study Research Ma                                                                                                    | inagement                     |                             |                                                                |                            |             |                                                                                                    |
|                       | Research Manag                                                                                                    | ement Table                   |                             |                                                                |                            |             |                                                                                                    |
|                       | Add to Table 11/0                                                                                                    | Cidete                        |                             |                                                                | Search: •                  |             |                                                                                                    |
|                       | ROLE                                                                                                    |                               | FULL NAME                   | \$ E-MAIL                                                      | ORGANIZATION               | \$          |                                                                                                    |
|                       | O Data Mana                                                                                                    | incipal Investigator          | Dagm Sirak<br>Dagmawi Sirak | dəşm sirək@nih.gov                                             | NH                         |             |                                                                                                    |
|                       |                                                                                                    | entries (0 row selected of 2) |                             |                                                                | (First, Previous 1 Next    | 1.811       |                                                                                                    |
|                       | - Study Information                                                                                                    |                               |                             |                                                                |                            |             |                                                                                                    |
|                       | Funding Source(s) *:                                                                                                    | Other ()                      |                             | •                                                              |                            |             |                                                                                                    |
|                       | Funding Amount :                                                                                                    |                               |                             |                                                                |                            |             |                                                                                                    |
|                       | Clinical Trial ID T                                                                                                    |                               |                             |                                                                |                            |             |                                                                                                    |
|                       | Add to Table City                                                                                                    | Culeto                        |                             |                                                                | Search: •                  |             |                                                                                                    |
|                       | CUNICAL T                                                                                                    | RIAL ID                       |                             |                                                                |                            |             |                                                                                                    |
|                       | Showing 0 to 0 of 0                                                                                                    | entries (0 row selected of 0) | No data available           | in table                                                       | First Previous Next        | Last        |                                                                                                    |
|                       |                                                                                                    |                               |                             |                                                                |                            |             |                                                                                                    |
|                       | Grant Table<br>Add to Table                                                                                                    | Delete                        |                             |                                                                |                            | _           |                                                                                                    |
|                       | GRANT/PR                                                                                                    |                               | NT/PROJECT NAME             | \$ GRANT/PROJEC                                                | Search: •                  | ¢           |                                                                                                    |
|                       |                                                                                                    | entries (0 row selected of 0) | No data available           | in table                                                       |                            |             |                                                                                                    |
|                       | browing o to o or o                                                                                                    | entries (o row selected or o) |                             |                                                                | Finit Provines Next        | Lan         |                                                                                                    |
|                       | - Documentation                                                                                                    |                               |                             |                                                                |                            |             |                                                                                                    |
|                       |                                                                                                    |                               |                             |                                                                |                            |             | ADD DOCUMENTATION                                                                                               |
|                       | Edit Dekite                                                                                                    |                               |                             |                                                                |                            |             | Search: •                                                                                                    |
|                       | TITLE                                                                                                    |                               |                             | <ul> <li>DOCUMENTATION</li> <li>No data available i</li> </ul> |                            | DESCRIPTION | DATE UPLOADED                                                                                                   |
|                       | Showing 0 to 0 of 0 entries (0                                                                                                    | row selected of 0)            |                             | ing data arandole i                                            |                            |             | Petit   Previous   Next   Lief                                                                                  |
|                       | - Data                                                                                                    |                               |                             |                                                                |                            |             |                                                                                                    |
|                       | Vala                                                                                                    |                               |                             |                                                                |                            |             | ADD DATA 🔻                                                                                                    |
|                       | Doll Dolele                                                                                                    |                               |                             |                                                                |                            |             | Search 👻                                                                                                    |
|                       | DATA                                                                                                    | A SOURCE                      |                             | \$ TYPE                                                        | ∳ DESCF                    | IPTION      | \$                                                                                                    |
|                       | Showing 0 to 0 of 0 entries (0                                                                                                    | row selected of 01            |                             | No data available i                                            | n table                    |             | First Previous Nett Last                                                                                        |
|                       |                                                                                                    |                               |                             |                                                                |                            |             | Contraction of the second second second second second second second second second second second second second s |
|                       | - Keywords and Labe<br>Add Keywords                                                                                                    |                               |                             |                                                                |                            |             |                                                                                                    |
|                       | Filter Keywords:                                                                                                    | [                             |                             |                                                                | ADD KEYWORD                |             |                                                                                                    |
|                       | Sort By                                                                                                    | Name O Frequency              |                             |                                                                |                            |             |                                                                                                    |
|                       | Available Keywords<br>auto (2)<br>AutoOA (2)                                                                                                    | *                             | Current Keywords            |                                                                |                            |             |                                                                                                    |
|                       | Concussion (3)<br>Depression (2)<br>DramMateStrate (2)                                                                                               |                               | _                           |                                                                |                            |             |                                                                                                    |
|                       | Employment (1)<br>Punctioning (1)                                                                                                    |                               | •                           |                                                                |                            |             |                                                                                                    |
|                       | AutoCA (2)<br>Concussion (3)<br>Depression (2)<br>DraftMeticStudy (2)<br>Employment (1)<br>Functioning (1)<br>Insormis (1)<br>Jesion (1)<br>MTBI (2) | -                             |                             |                                                                |                            |             |                                                                                                    |
|                       | Add Labels                                                                                                    |                               |                             |                                                                |                            |             |                                                                                                    |
|                       | Filter Labels                                                                                                    |                               |                             |                                                                | ADD LABEL                  |             |                                                                                                    |
|                       | Sort By                                                                                                    | Name O Frequency              |                             |                                                                |                            |             |                                                                                                    |
|                       | Available Labels<br>apl (2)<br>AutoQA (2)                                                                                                    | *                             | Current Labels              |                                                                |                            |             |                                                                                                    |
|                       | api (2)<br>AutoQA (2)<br>DrattivetaStudy (2)<br>Leta (2)<br>LetaLabel (2)                                                                            |                               | _                           |                                                                |                            |             |                                                                                                    |
|                       | Jenaraber (2)                                                                                                    |                               | *                           |                                                                |                            |             |                                                                                                    |
|                       |                                                                                                    | *                             |                             |                                                                |                            |             |                                                                                                    |
|                       | SAVE Cancel                                                                                                    |                               |                             |                                                                |                            |             |                                                                                                    |
|                       | SAVE Cancel                                                                                                    |                               |                             |                                                                |                            |             |                                                                                                    |

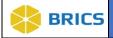

## 8.9 DELETE META STUDY

To Delete <u>Meta Study</u>: Perform the following actions:

1. From the list of Meta Studies available to you, select the one you wish to delete by clicking on its **Title** as shown below:

| 💏 Home                                                       | Workspace | ProFoRMS                                                                                                    | Subject Management           | Data Dictionary         | Data Repository           | Query          | Meta Study   | Account Managemen        | t Forum     |           |    |  |
|--------------------------------------------------------------|-----------|----------------------------------------------------------------------------------------------------|------------------------------|-------------------------|---------------------------|----------------|--------------|--------------------------|-------------|-----------|----|--|
| Menu 💝                                                       | 🕜 Met     | ta Study                                                                                                    |                              |                         |                           |                |              |                          |             |           |    |  |
| Manage Meta Studies 🗸 View Meta Studies<br>Create Meta Study |           | Meta Study Overview  A Meta Study contains findings from other studies that could be used by researchers to conduct additional analysis. The information within the Meta Study can be used in publications and is accessi |                              |                         |                           |                |              |                          |             |           |    |  |
|                                                              | View M    | eta Studie                                                                                                    | es                           |                         |                           |                |              |                          |             | Search: 💌 |    |  |
|                                                              | ROW NO    | TITLE                                                                                                    |                              |                         |                           |                | 1. (A. 1997) |                          | PERMISSIONS | 븆 STATUS  | \$ |  |
|                                                              | 1         | testdagm                                                                                                    |                              |                         |                           |                |              | TBIR-META-<br>UDY0000238 | Owner       | Draft     |    |  |
|                                                              | 2         | Draft Meta Stu                                                                                                    | udy AutoQA 23-06-05 11:35:   | 06.AM                   |                           |                |              | TBIR-META-<br>UDY0000232 | Admin       | Draft     |    |  |
|                                                              | 3         | Draft Meta Stu                                                                                                    | udy AutoQA 23-06-05 12:44    | 47 PM                   |                           |                |              | TBIR-META-<br>UDY0000234 | Admin       | Draft     |    |  |
|                                                              | 4         | Finding Anato                                                                                                    | mical and Functional Imagin  | g Markers for Post Tra  | umatic Epilepsy           |                |              | TBIR-META-<br>UDY0000221 | Admin       | Draft     |    |  |
|                                                              | 5         | FITBIR: Accel                                                                                                    | erating Synthesis is TBI Res | earch Using Novel Me    | thods                     |                | FIT          | TBIR-META-<br>UDY0000223 | Admin       | Draft     |    |  |
|                                                              | 6         | Imaging Biom                                                                                                    | arkers of Microstructure Rel | ating to Cognitive Perf | ormance after Mild Tra    | umatic Brain I |              | TBIR-META-<br>UDY0000225 | Admin       | Draft     |    |  |
|                                                              | 7         | Implications of                                                                                                    | f Race on Cognitive Post-Co  | ncussion Symptoms a     | and Neurocognitive Pe     | formance       |              | TBIR-META-<br>UDY0000222 | Admin       | Draft     |    |  |
|                                                              | 8         | Michelle's Met                                                                                                    | tastudy                      |                         |                           |                |              | TBIR-META-<br>UDY0000236 | Admin       | Draft     |    |  |
|                                                              | 9         | NIH TOPNT U                                                                                                    | IG3 Phase MRI Data for bio   | marker discover after r | at controlled cortical in | npact injury.  | FIT          | TBIR-META-<br>UDY0000227 | Admin       | Draft     |    |  |
|                                                              | 10        | Sex Difference                                                                                                    | es in Cognitive and Mental H | lealth Functioning Foll | owing Mild Traumatic I    | Brain Injury   |              | TBIR-META-<br>UDY0000224 | Admin       | Draft     |    |  |
|                                                              | 11        | test                                                                                                    |                              |                         |                           |                | FI           | TBIR-META-               | Admin       | Draft     |    |  |

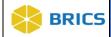

2. The View Meta Study page appears. Click on the Delete link located on the upper righthand corner.

| ft Home                                                  | Vorkspace ProFoRMS Subject Management                                                                                                    | Data Dictionary Data Repository | Query Meta Study Account Management | Forum                                                        |
|----------------------------------------------------------|----------------------------------------------------------------------------------------------------|---------------------------------|-------------------------------------|--------------------------------------------------------------|
| Menu 💝                                                   | Meta Study                                                                                                    |                                 |                                     |                                                              |
| Manage Meta Studies  View Meta Studies Create Meta Study | View Meta Study<br>testdagm<br>- Details<br>Title testdagm<br>Meta Study ID FITBIR-META-STUDY0000<br>Meta Study ID Schema BRICS Instance Generated<br>Recruitment Status N/A<br>study Type(s): Basic |                                 |                                     | Status: Draft Publish Statu Fermissions Critical Edit Delete |
|                                                          | Control Group:                                                                                                    | Now                             |                                     |                                                              |

3. A Pop-up confirmation window opens with the question: "Are you sure you want to delete this meta study? Be sure you wish to delete this Meta Study; you will not be able to restore it. Click the Delete button.

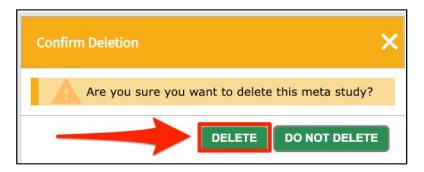

#### ICON KEY

## **Things to Note:** Only non-published Meta Study can be deleted.

□ Notes □ Important

Information

C Once a Meta Study is published, only users with the right permissions can un-publish a Meta Study.

🗁 Only Non DOI's can be deleted.

THIS PAGE HAS BEEN LEFT INTENTIONALLY BLANK